## SYSTEM SYGNALIZACJI POŻAROWEJ POLON 4000/6000

# **TESTER LINII DOZOROWEJ TLD-6000**

Instrukcja Użytkowania

IK-E353-001

Edycja I

POLON-ALFA S.A.

85-861 Bydgoszcz, ul. Glinki 155 | tel. 52 36 39 261, fax 52 36 39 264 | www.polon-alfa.pl

Producent Polon-Alfa nie ponosi odpowiedzialności za szkody powstałe w wyniku użytkowania niezgodnego z niniejszą instrukcją.

Wyeksploatowany wyrób, nie nadający się do dalszego użytkowania, należy przekazać do jednego z punktów, zajmujących się zbiórką zużytego sprzętu elektrycznego i elektronicznego.

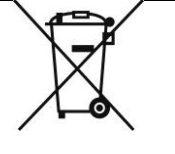

## SPIS TREŚCI

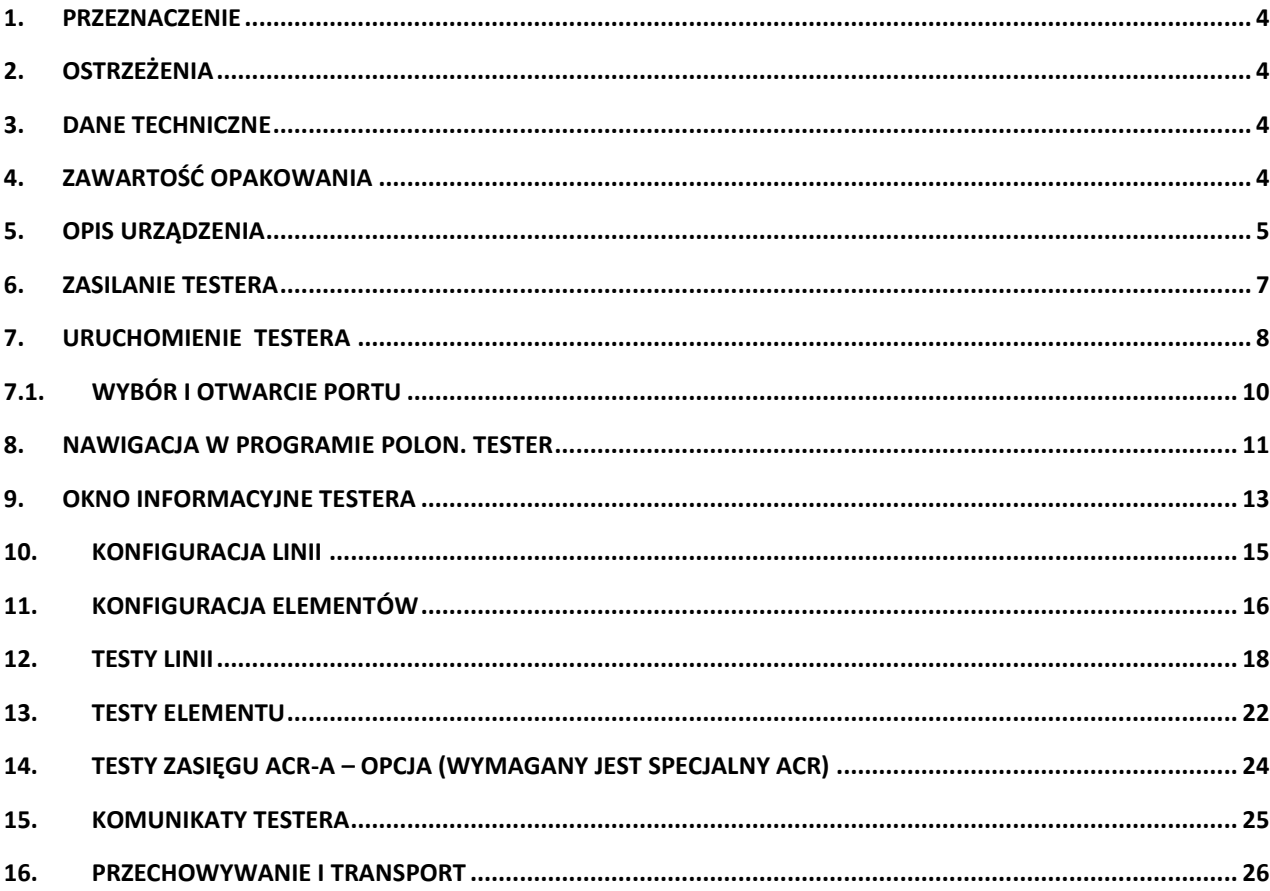

#### <span id="page-3-0"></span>**1. Przeznaczenie**

Tester Linii Dozorowej TLD- 6000 przeznaczony do uruchamiania, sprawdzania poprawności działania, diagnozowania uszkodzeń oraz wykonywania pomiarów charakterystycznych parametrów adresowalnych linii dozorowych (łącznie z zainstalowanymi elementami liniowymi) systemu POLON 6000/4000, bez konieczności podłączania centrali. Jest doskonałym narzędziem dla serwisu i instalatorów wspomagającym pracę oraz pomocnym w rozwiązywaniu problemów związanych z usuwaniem uszkodzeń.

#### <span id="page-3-1"></span>**2. Ostrzeżenia**

Należy zapewnić bezpieczne warunki pracy urządzenia. Dokonywanie przez użytkownika jakichkolwiek napraw może spowodować jego nieprawidłowe funkcjonowanie. Podłączanie testera do urządzeń innych niż dedykowane może doprowadzić do jego trwałego uszkodzenia. Tester nie jest urządzeniem wodoszczelnym. Tester jest urządzeniem przenośnym. Należy unikać mocnych wstrząsów i chronić przed upadkiem.

#### <span id="page-3-2"></span>**3. Dane techniczne**

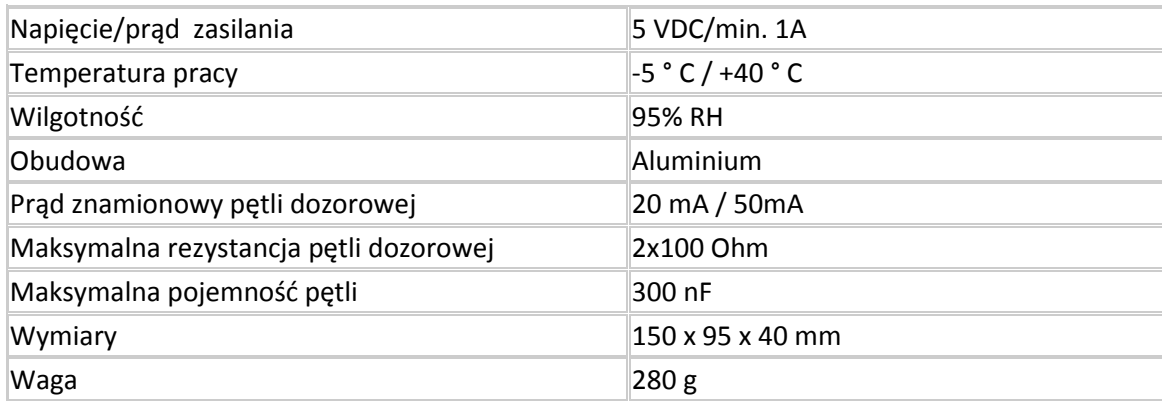

## <span id="page-3-3"></span>**4. Zawartość opakowania**

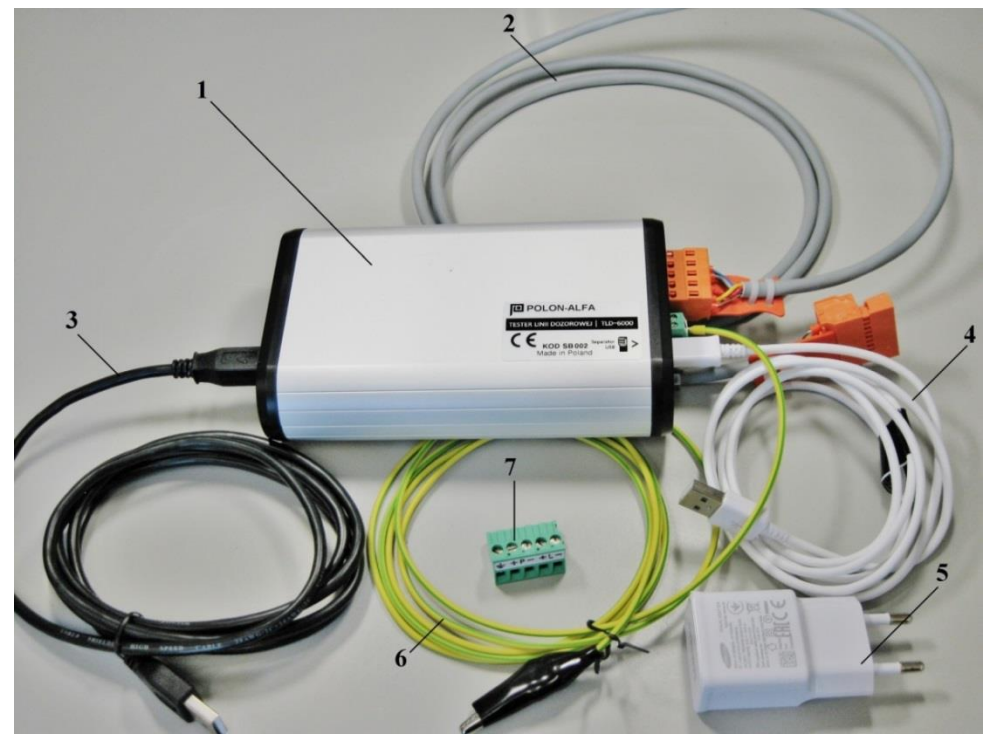

- 1 tester TLD-6000
- 2 kabel do podłączenia linii dozorowej (przedłużacz)
- 3 kabel USB do podłączenia komputera
- 4 kabel micro USB do ładowarki
- 5 zasilacz testera (ładowarka micro USB 5VDC o wydajności min. 1A)
- 6 kabel uziemiający z krokodylkiem
- 7 gniazdo do podłączenia linii dozorowej pasujące do przedłużacza

#### <span id="page-4-0"></span>**5. Opis urządzenia**

Urządzenie wyposażone w złącze typu mikro USB pozwalające na zasilanie z portu USB komputera, ładowarki telefonu komórkowego lub akumulatora typu **Power Bank**.

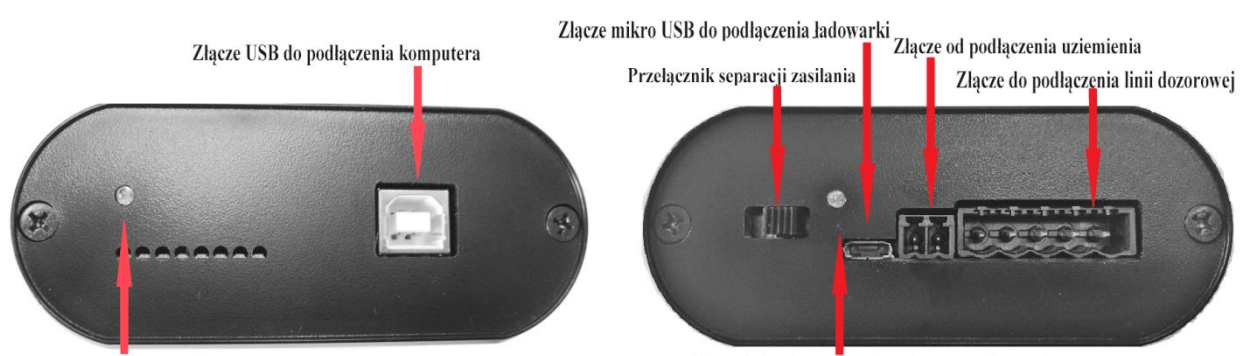

Wskaźnik załączenia zasilania z USB komputera

Wskaźnik załączenia zasilania poprzez ładowarkę

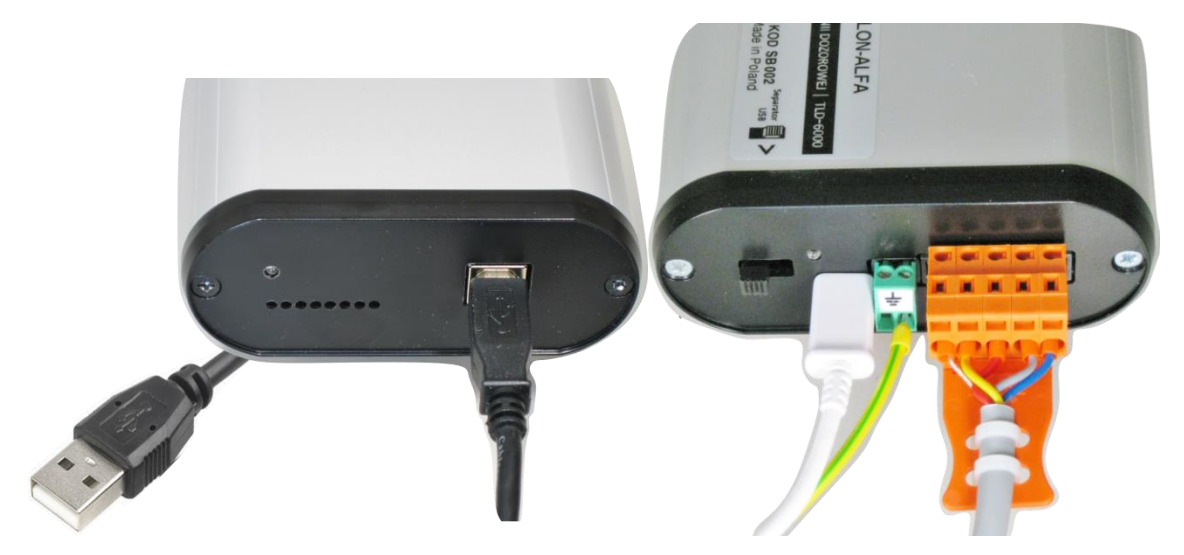

Poprzez intuicyjny interfejs oprogramowania **PolonTester** można połączyć się z dowolnym elementem liniowym (czujka, ROP, urządzenie wejścia/wyjścia, …) skonfigurować go, sprawdzić jego stan, odczytać parametry charakterystyczne itp. Aplikacja pozwala na skonfigurowanie linii, zapisanie konfiguracji profilu oraz import konfiguracji z oprogramowania centrali jak również umożliwia wykonanie wydruków z raportów testowych, konfiguracji systemu oraz odczyt topologii linii .

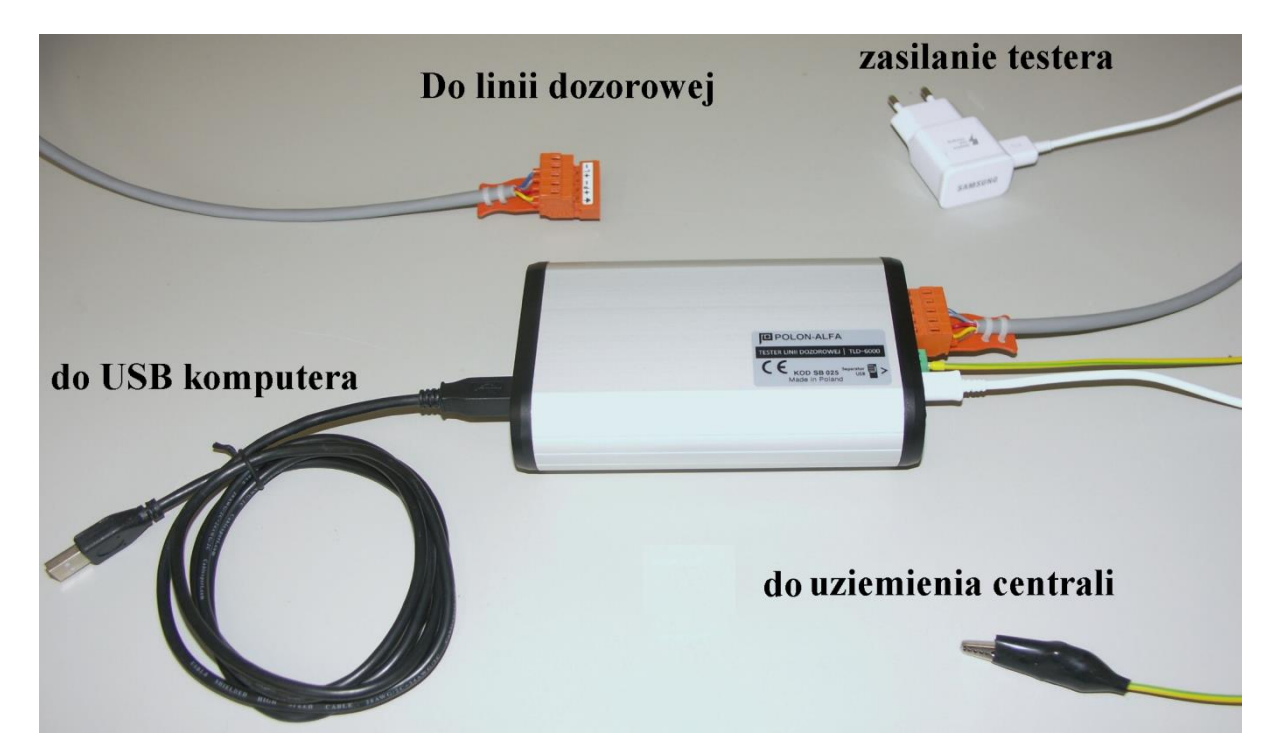

Dołączone gniazdo służy do podłączenia do linii Systemu 4000 i jest kompatybilne z przedłużaczem

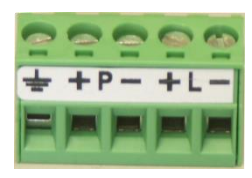

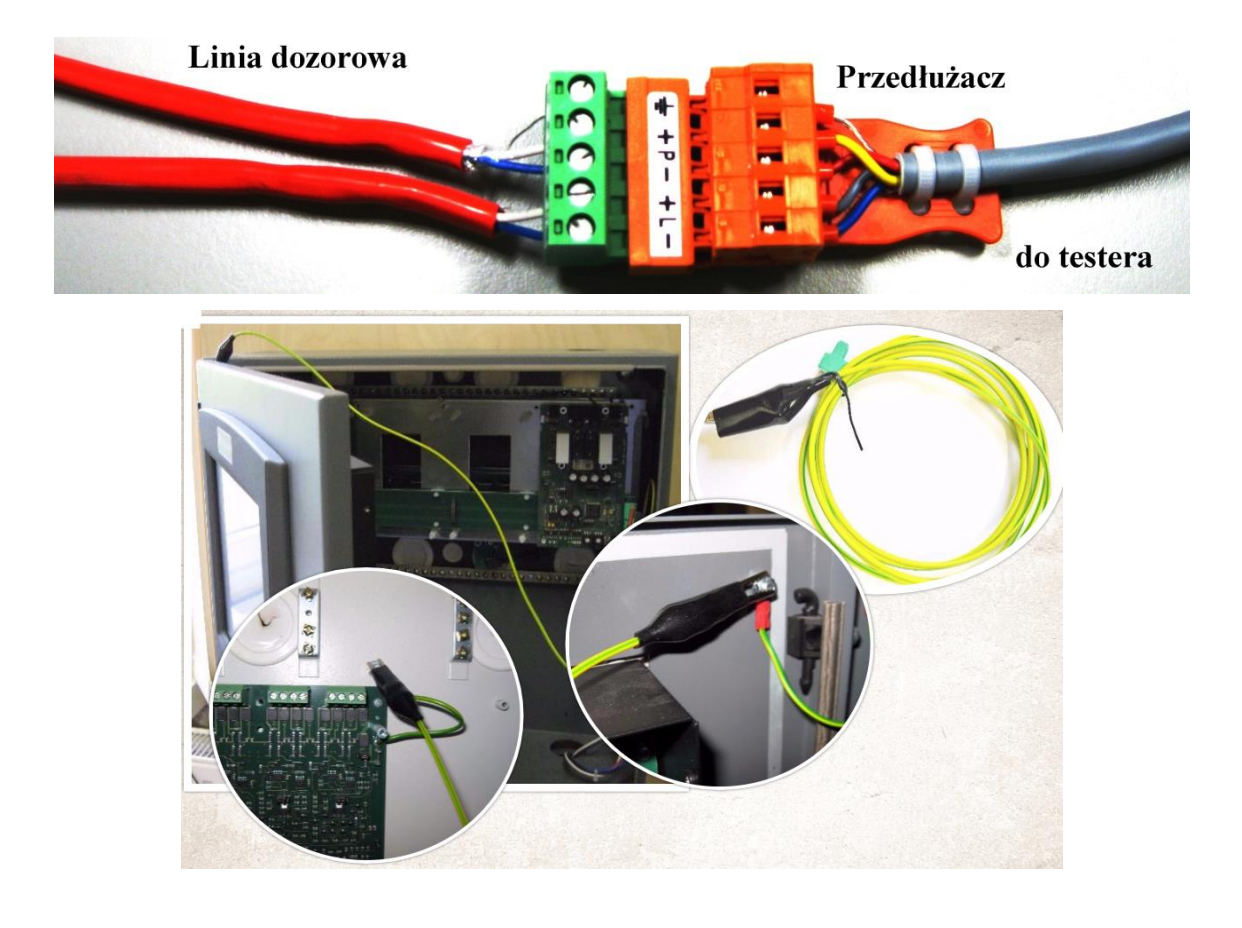

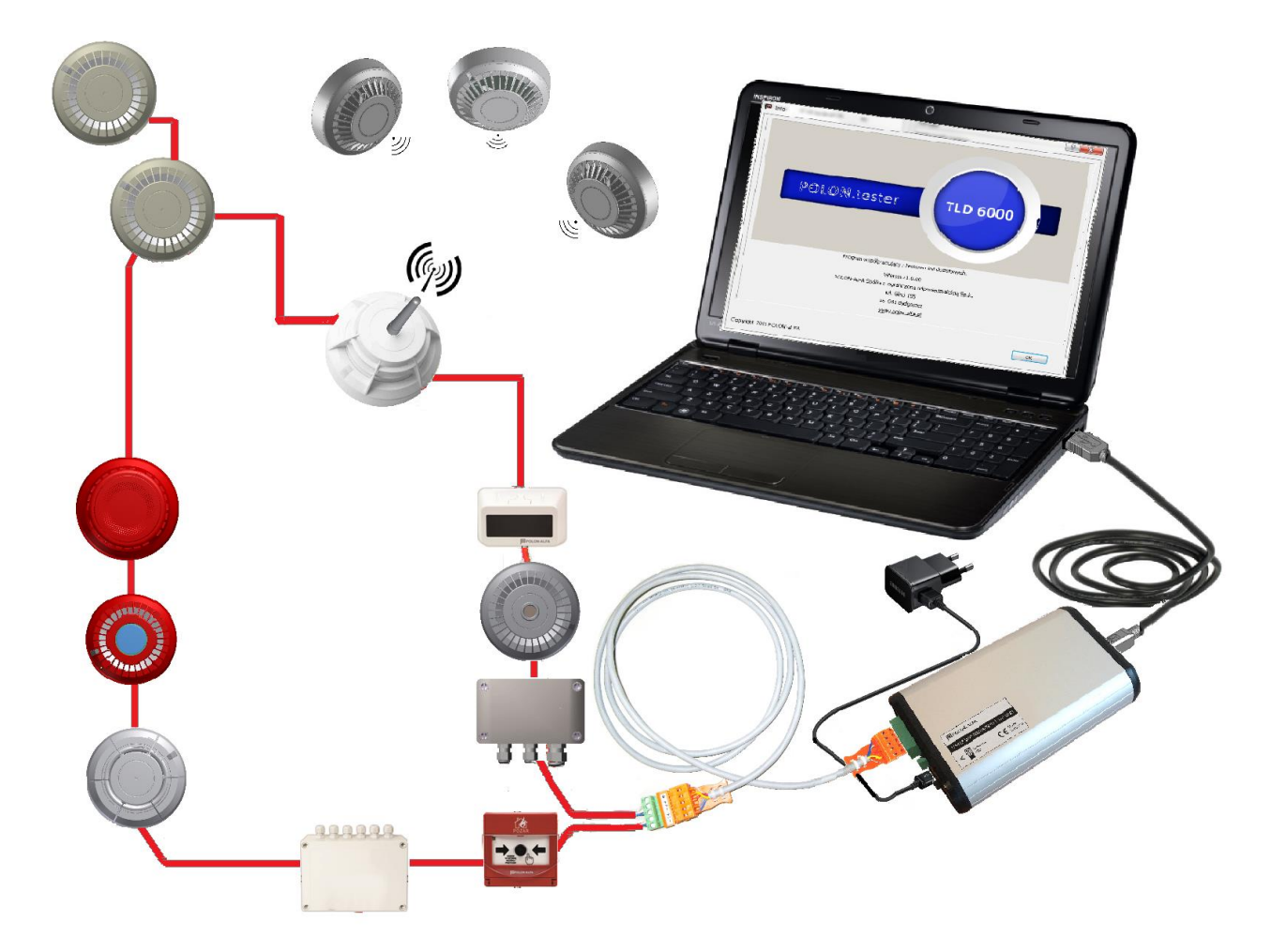

Tester jest wyposażony w przełacznik suwakowy dwupozycyjny. Położenie jest uzależnione od źródła zasilania:

- 1. Pozycja **USB** gdy Tester jest zasilany z komputera
- 2. Pozycja **Separator** gdy zasilanie jest podawane poprzez ładowarkę lub inne urządzenie dopuszczone przez producenta

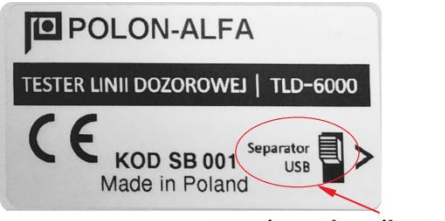

pozycje przełącznika suwakowego

#### <span id="page-6-0"></span>**6. Zasilanie testera**

- Zasilanie testera TLD-6000, zalecane jest zewnętrznym zasilaczem USB (tzw. "ładowarka do telefonów"), który jest standardowo dołączany do zestawu lub innym urządzeniem typu Power Bank. Przełącznik dwupozycyjny należy ustawić w pozycji **Separator** (**separacja włączona**).

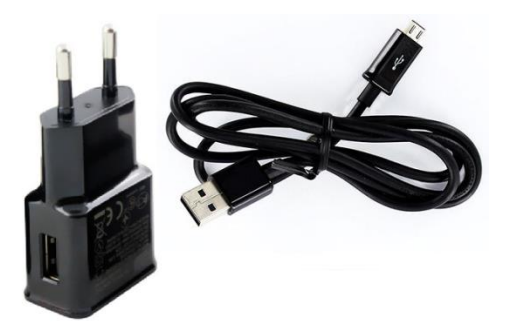

W przypadku wyboru akumulatora typu Power Bank zalecana minimalna pojemność wynosi 8000 mAh.

 W przypadku zasilania przez port USB komputera, należy pamiętać, że Tester obciążony linią dozorową może pobierać chwilowo nawet ok. 1,5 A. Standardowe porty USB w specyfikacji 2.0 cechują się maksymalną wydajnością prądową na poziomie 500 mA, a porty w specyfikacji 3.0 0,9 A. Przełącznik dwupozycyjny należy ustawić w pozycji **USB** (**separacja wyłączona**).

**Uwaga:** W przypadku testu doziemienia przełącznik musi być przełączony w pozycję **Separator** (separacja włączona), aby tester nie wprowadzał błędnych wyników.

## <span id="page-7-0"></span>**7. Uruchomienie testera**

Pierwsze uruchomienie Testera wiąże się z instalowaniem oprogramowania sterownika urządzenia, które może trwać kilka sekund.

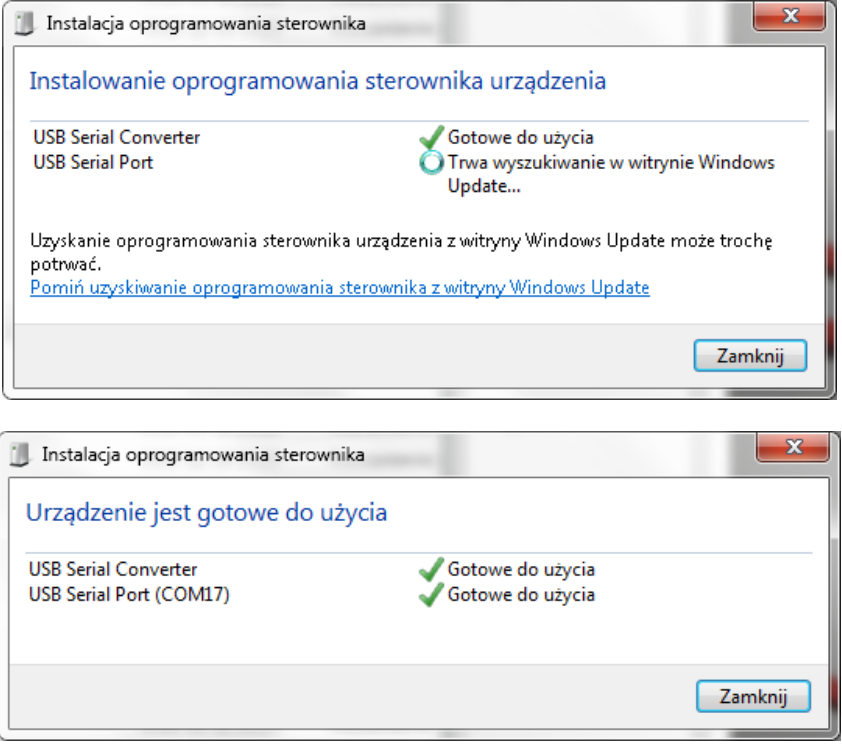

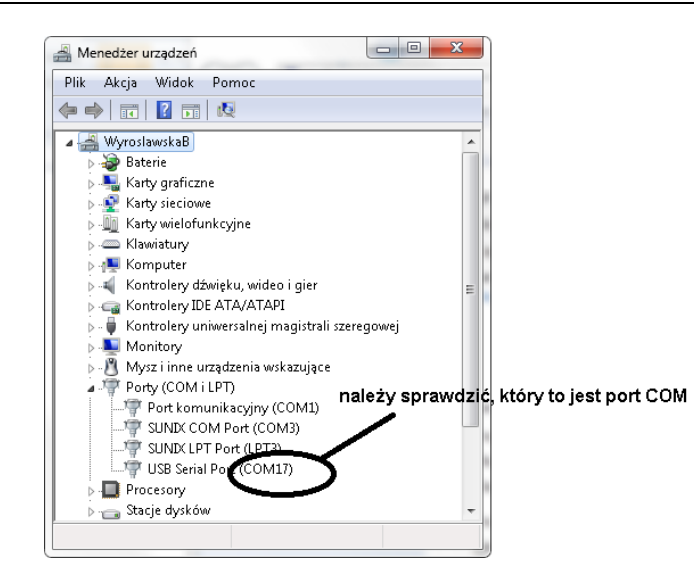

Program **PolonTester-setup.exe** jest programem instalacyjnym. Program jest intuicyjny i obsługa odbywa się w prosty sposób. Po uruchomieniu programu pokaże się okno instalacyjne:

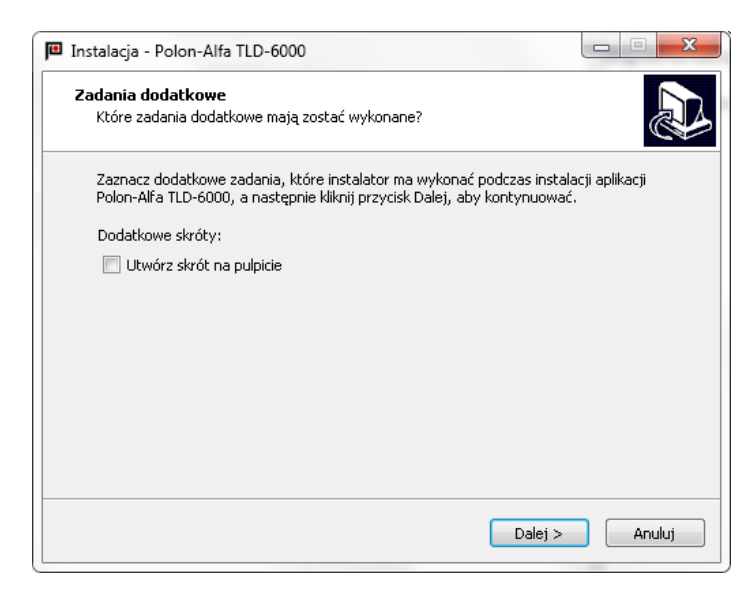

Należy postępować zgodnie z instrukcją na ekranie

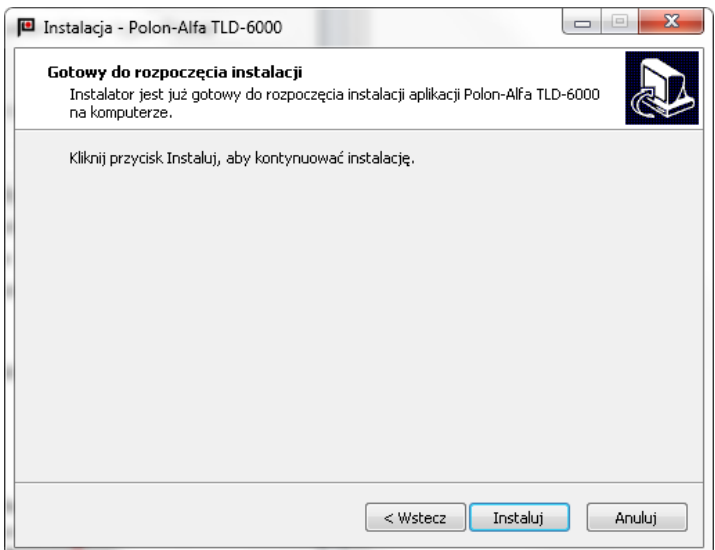

#### <span id="page-9-0"></span>**7.1. Wybór i otwarcie portu**

Program automatycznie wyszukuje porty, które są dostępne w komputerze

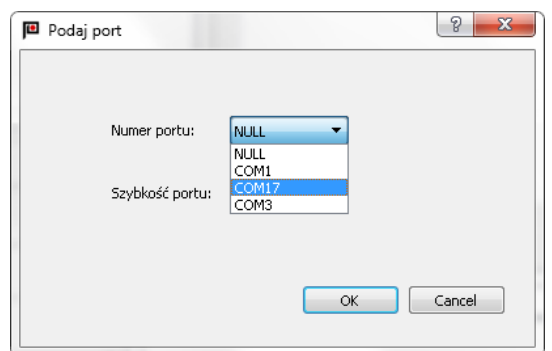

**Uwaga:** Testowanie nie powiedzie się, gdy wybrany port jest już wykorzystywany przez inny program. W takiej sytuacji należy zmienić port.

Okno **Podaj port** wyświetla wszystkie dostępne porty.

Zmiana portu odbywa się przez wybór zakładki **Komunikacja/ Port szeregowy z** głównego menu.

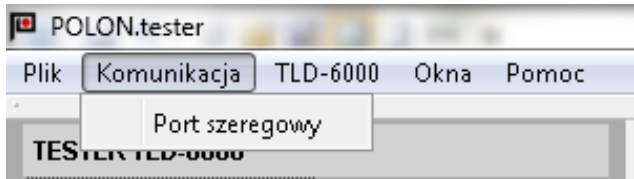

Prawidłowe podłączenie testera oraz zainstalowanie programu pozwala uruchomić program testujący.

UWAGA! W przypadku braku podłączonego sprzętu lub braku zasilania testera program testujący będzie nieaktywny.

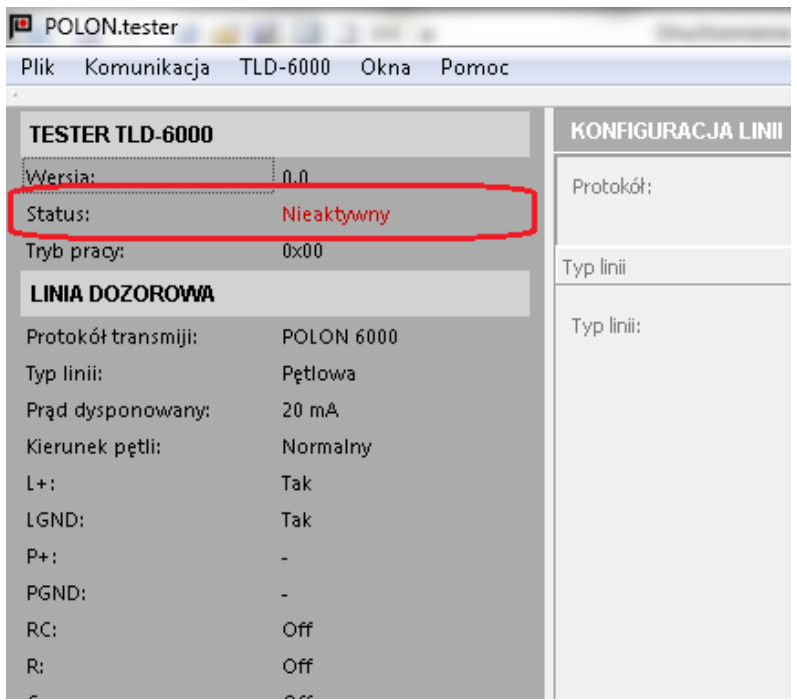

## <span id="page-10-0"></span>**8. Nawigacja w programie POLON. Tester**

Polon-Alfa TLD-6000 jest aplikacją okienkową, grupującą tematycznie funkcje testera. Nawigacja między oknami odbywa się za pomocą *myszki*. Aktywne okna można rozciągać lub zwężać oraz zamykać za pomocą  $\times$ 

Numer fabryczny elementu liniowego można przeciągać między oknami do odpowiednich pól.

Po uruchomieniu aplikacji na ekranie pojawia się okno z nazwą i wersją programu. Polon.tester wymaga od użytkownika wybranie numeru portu do którego dołączone jest urządzenie.

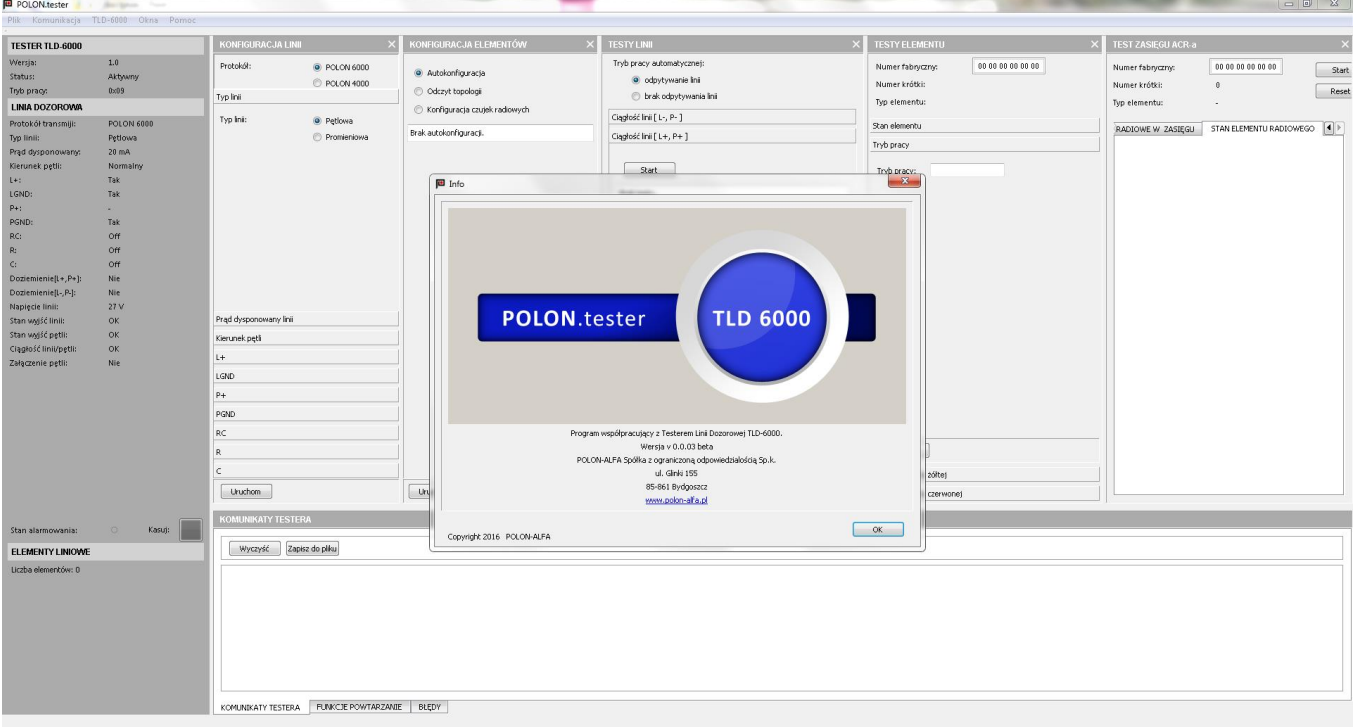

Wygląd paska *menu*:

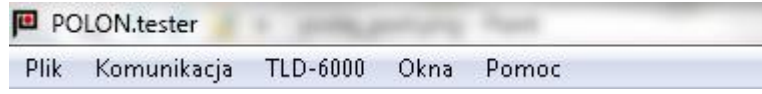

- Zakładka *Plik* wyświetla opcje:
	- *Otwórz sesje*
	- *Zapisz sesje*

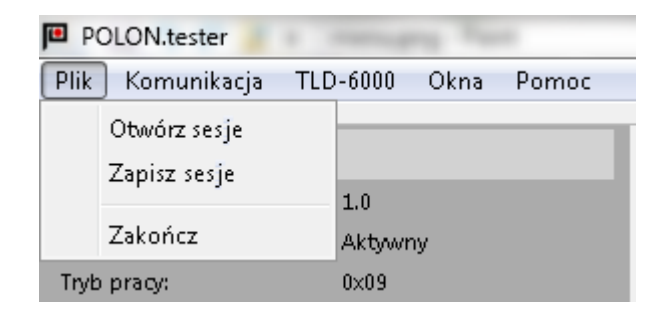

Obie funkcje odnoszą się do ustawień w programie, które można sobie zachować dla danego obiektu i przy następnym uruchomieniu programu odtworzyć.

- Wybranie zakładki *Komunikacja/Port szeregowy* spowoduje wygenerowanie okna *Podaj port,* w którym wyświetlane są dostępne portu. Należy wybrać właściwy port.
- Zakładka **TLD-6000** posiada opcje:
	- *Powtarzaj odświeżanie statusu*
	- *Resetuj TLD-6000*

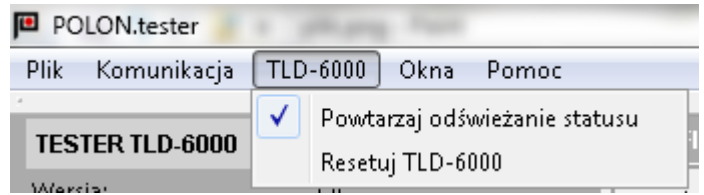

Wybranie opcji *Powtarzaj odświeżanie statusu* skutkuje tym, że program niezależnie od trybu pracy, domyślnie co 3 sekundy sprawdza stan linii. Czas ten można zmieniać po wybraniu przycisku *Ustaw*.

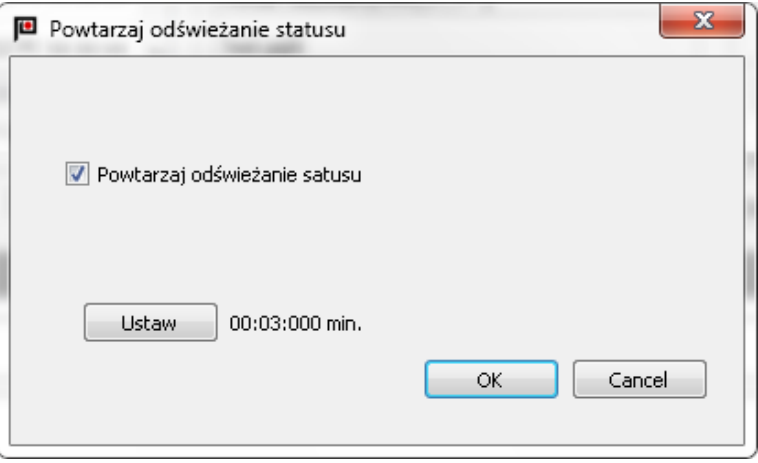

Opcja *Resetuj TLD-6000* powoduje wyczyszczenie rejestrów i pamięci RAM testera i ponowne zainicjowanie programu w testerze.

Zakładka *Okna* umożliwia wybór wyświetlanych okien na ekranie

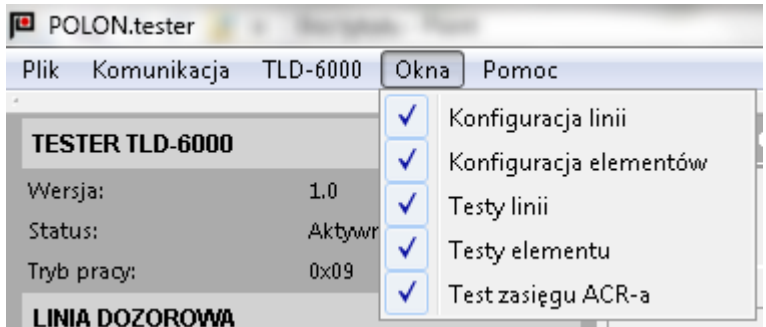

Zakładka *Pomoc* – dostęp do pomocy i okna z wersją programu *POLON.tester*.

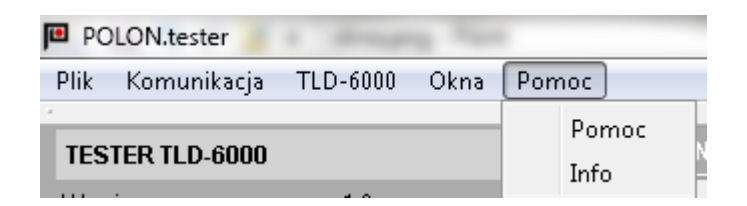

## <span id="page-12-0"></span>**9. Okno informacyjne testera**

Okno informacyjne podzielone jest na trzy części, jedna dotycząca pracy samego Testera TLD-6000, druga dotyczy właściwości linii dozorowej oraz część trzecia związana z elementami liniowymi.

W czasie wyświetlania *Statusu:* **Zajęty** Tester nie reaguje na wysyłane rozkazy

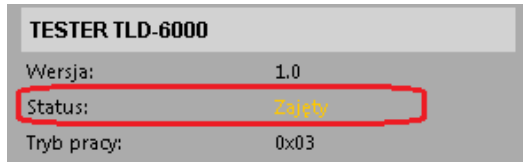

Okno *TESTER TLD-6000* wyświetla Informacje związane ze stanem Testera oraz tryby pracy.

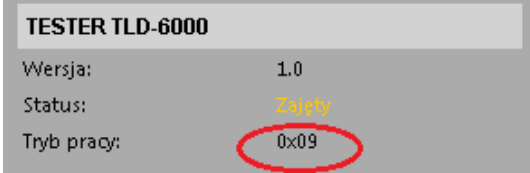

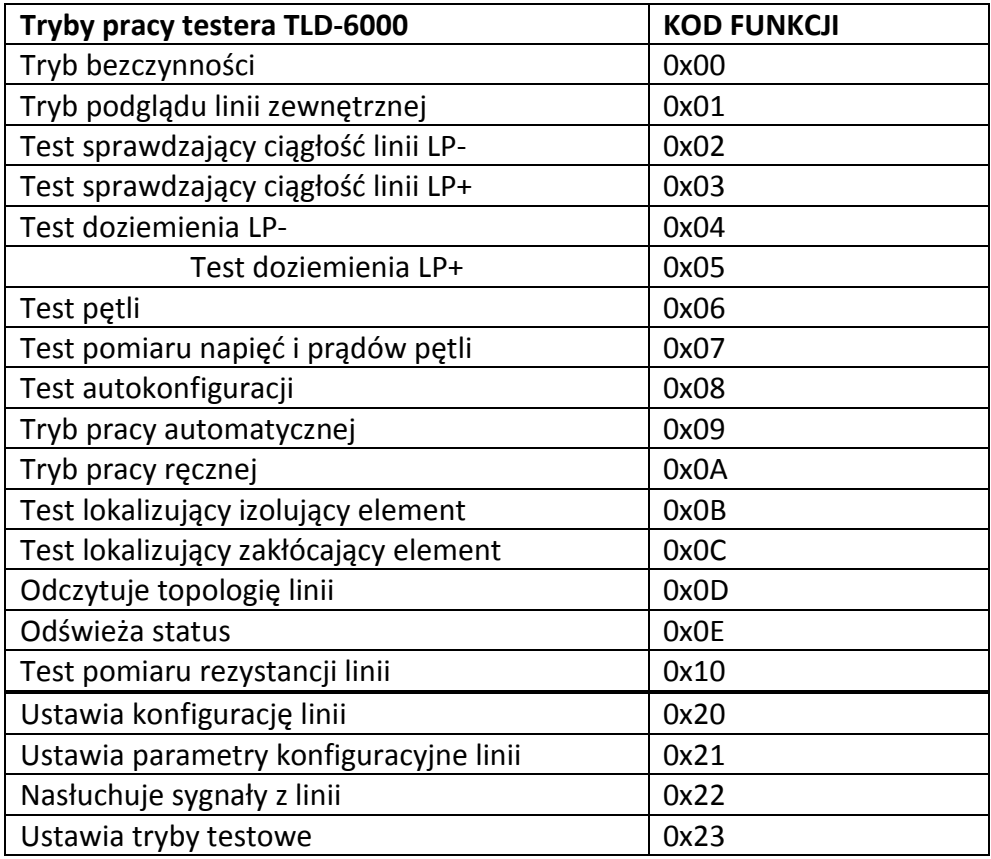

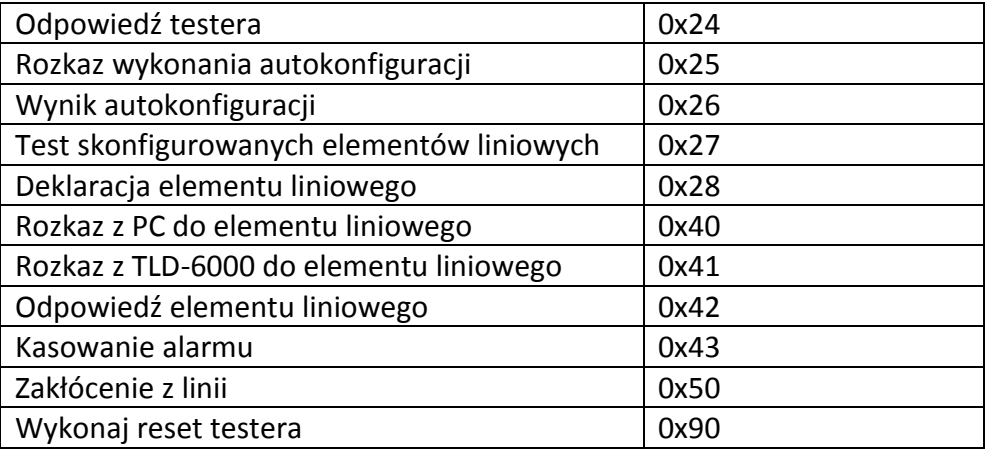

Okno *LINIA DOZOROWA* - pokazuje stan i właściwości linii dozorowej. Wszelkie anomalie linii zaznaczone są na czerwono. W przypadku potrzeby dokładniejszej informacji o nieprawidłowości należy przeprowadzić dokładniejsze testy w oknie *TESTY LINII*

Jakiekolwiek zmiany właściwości linii dozorowej można dokonać w oknie **KONFIGURACJA LINII**.

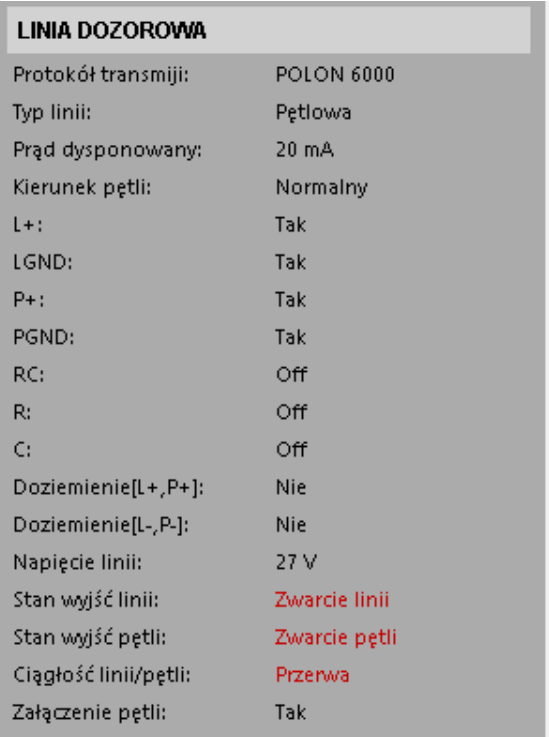

Kasowanie *Stanu alarmowania* na linii odbywa się przy pomocy przycisku *Kasuj*.

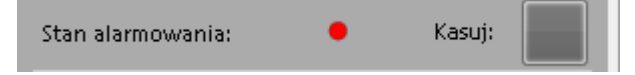

W trzeciej części okna informacyjnego wyświetlane są elementy liniowe podłączone do linii wraz z ich stanem po wykonanej autokonfiguracji lub odczycie topologii. Poszczególne kolumny oznaczają odpowiednio:

- Nr - Numer topologiczny

- O. Numer odgałęzienia
- Symbol elementu liniowego
- Typ Typ elementu
- Numer fabryczny
- A Stan alarmowania
- U Stan uszkodzenia
- IZ Stan izolowania
- S Stan serwisowy
- H dla elementów szeregu 6000, które zawierają hallotron.

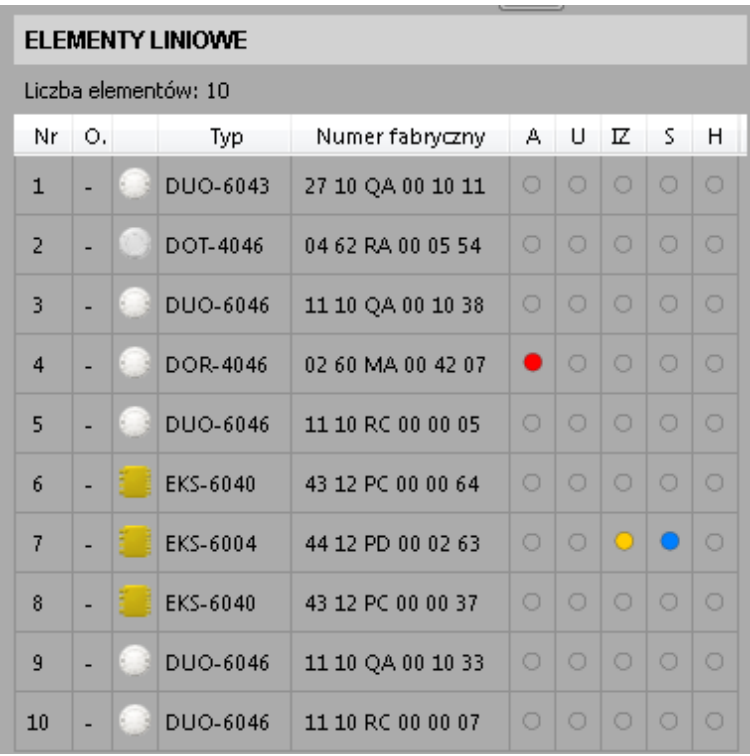

Tester umożliwia przetestowanie oddzielnie każdego elementu. Aby to wykonać należy włączyć okno *TESTY ELEMENTU* a następnie przeciągnąć za pomocą myszki numer fabryczny badanego elementu do odpowiedniego pola w oknie TESTY ELEMENTU.

## <span id="page-14-0"></span>**10. KONFIGURACJA LINII**

Okno *KONFIGURACJA LINII* służy do ustawienia parametrów linii dozorowej w celu podejrzenia wartości rzeczywistych jak i ich przetestowania, dołączenia RC, odwrócenie pętli.

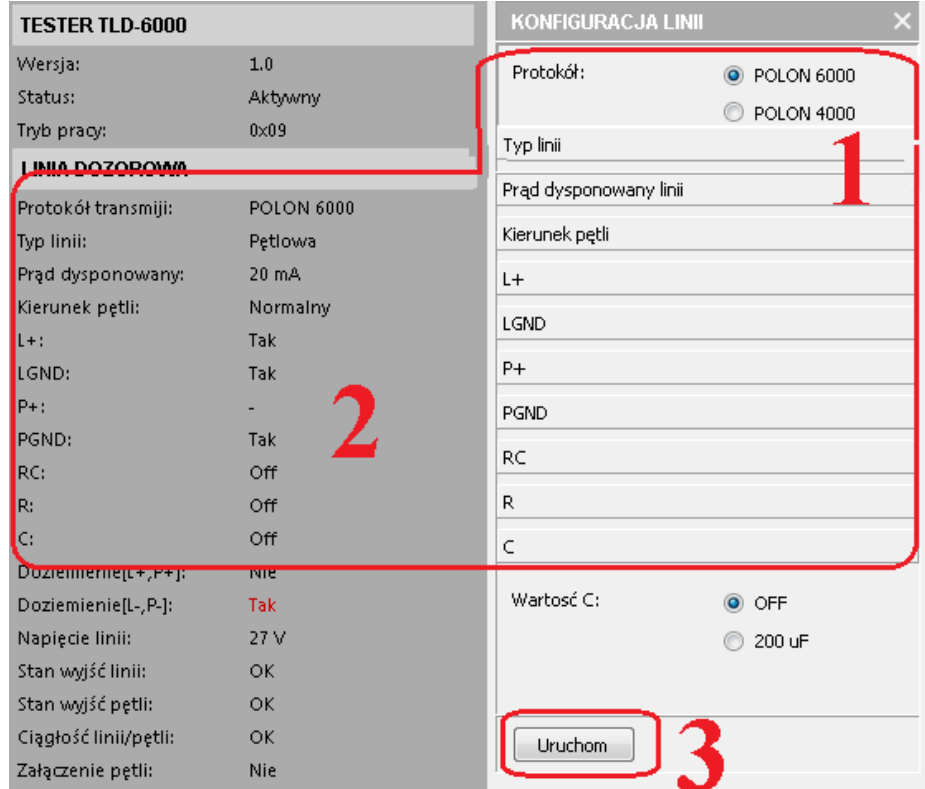

Parametry, które można zmieniać za pomocą testera to:

- Protokół
- Typ linii dozorowej
- Prąd dysponowany
- Kierunek pętli
- $L+$
- $-$  LGND
- $-$  P+
- $-$  PGND
- Włącz RC
- Wartość R (RC musi być włączony)
- Wartość C (RC musi być włączony)

Parametry linii są odczytywane przez tester domyślnie co 3 sekundy, i są widoczne w Oknie informacyjnym. Zatwierdzenie zmian następuje po naciśnięciu przycisku *Uruchom*.

## <span id="page-15-0"></span>**11. KONFIGURACJA ELEMENTÓW**

Okno konfiguracji posiada trzy opcje do wyboru:

- *Autokonfiguracja –* tester uczy się konfiguracji linii, zapisuje do pamięci i wyświetla w oknie elementy podłączone do linii dozorowej wraz z ich numerami fabrycznymi i trybem pracy,
- *Odczyt topologii –* odczytuje zapisaną konfigurację z pamięci i wyświetla w oknie,
- *Konfiguracja czujek radiowych* deklaruje, odczytuje, kasuje czujki przypisane do wybranego adaptera czujek radiowych.

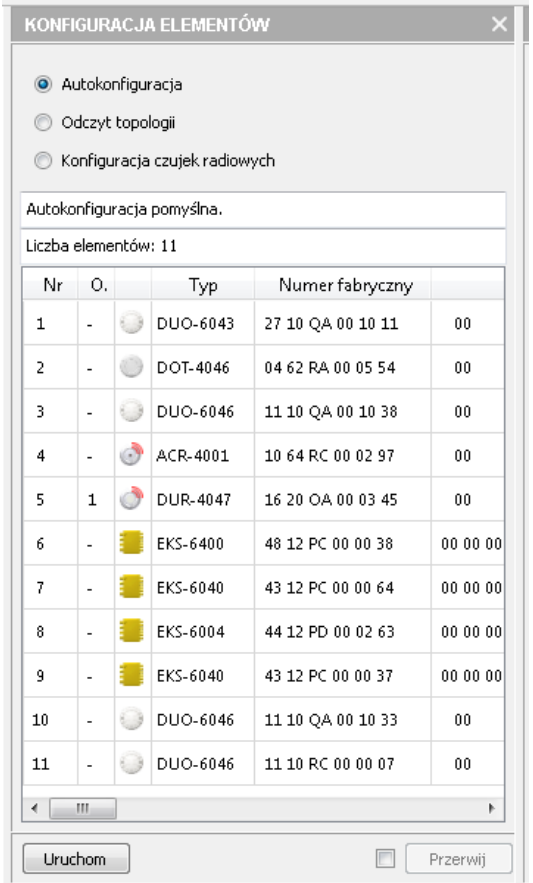

pole $\left( 1\right)$  . Aby przeprowadzić *Konfigurację czujek radiowych* należy wpisać numer fabryczny właściwego adaptera ACR-4001 lub przeciągnąć numer fabryczny myszką w odpowiednie

Po naciśnięciu przycisku *Odczytaj* następuje odczyt numeru fabrycznego zadeklarowanych elementów radiowych.

Aby przypisać radiowe ostrzegacze pożarowe do ACR-4001 (można maksymalnie 16 elementów) należy wpisać numer fabryczny ostrzegacza w odpowiednie pole wg wzoru

2 ), a przycisk **Uruchom** zatwierdza  $(3)$ 

Przycisk *Wyczyść* usuwa wszystkie zadeklarowane elementy radiowe.

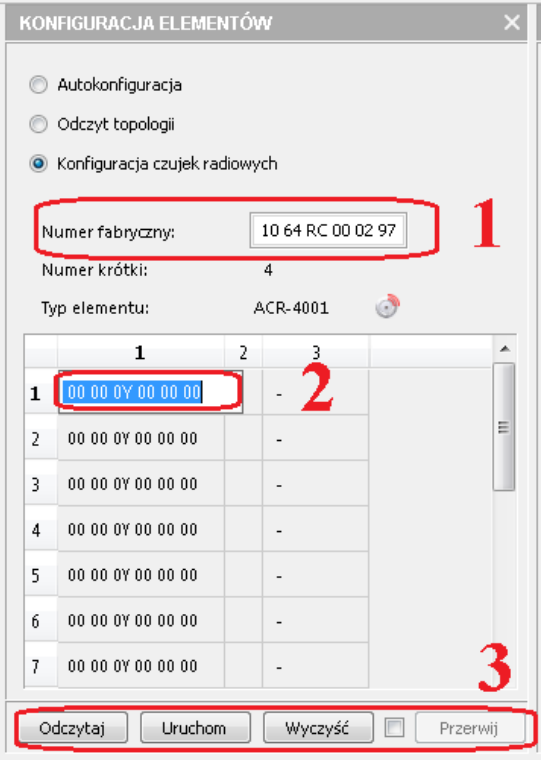

#### <span id="page-17-0"></span>**12. TESTY LINII**

Okno *TESTY LINII* służy do wykrywania uszkodzenia linii dozorowej. Tester TLD-6000 potrafi nie tylko przeczytać i skasować błędy w linii, ale także pomierzyć ważne parametry.

Posiada dwa tryby pracy automatycznej:

- *odpytywanie linii* jest to tryb pracy w pełni automatyczny (odpytywanie zapętlone),
- *brak odpytywania linii* tester znajduje się w stanie bezczynności i czeka na rozkaz do linii.

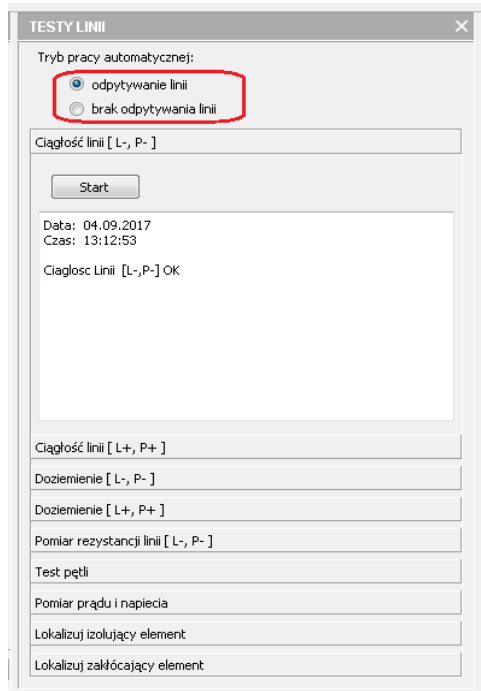

Tester wykrywa nieprawidłowości w linii i wyświetla je w oknie informacyjnym w kolorze czerwonym. Zasygnalizowaną informację można uściślić przeprowadzając testy w oknie **TESTY LINII**.

Jeśli pojawi się komunikat o przerwie lub zwarciu oraz załączeniu pętli należy przeprowadzic testy ciągłości linii/pętli, które wskażą przybliżone miejsce uszkodzenia. Testy ciągłości tester przeprowadza oddzielnie dla pętli od strony linii "-" jak i linii "+". Na podstawie pomiarów napięć *U[L-, L+], U[P-, P+]* oraz prądów w linii **I[L+], I[L-], I[P+], I[P-]** Tester wykrywa miejsce uszkodzenia.

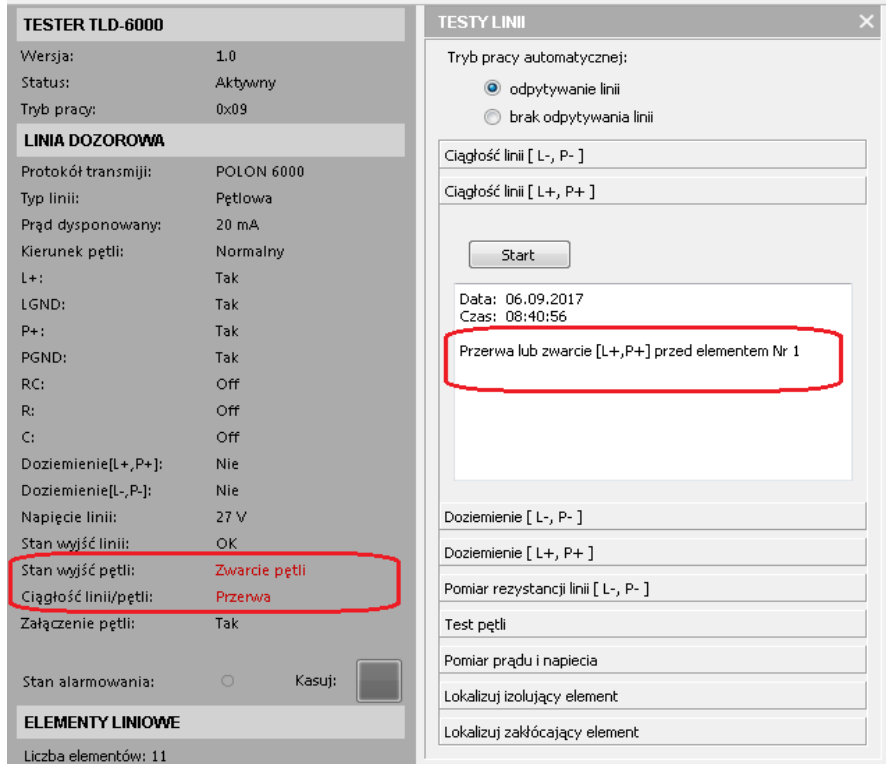

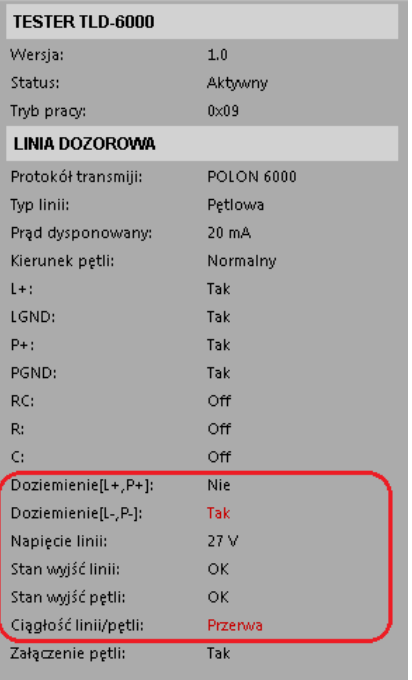

W przypadku wystąpienia doziemienia należy sprawdzić czy ekran jest dołączony wraz z linią do testera. Następnie przeprowadzić szczegółowy test doziemienia. W następnym kroku odłączyć ekran od testera a dołączony do zestawu przewód uziemiający z krokodylkiem podłączyć do obudowy centrali i do testera. Przeprowadzić ponownie test doziemienia.

**Uwaga:** Przełącznik musi być przełączony w pozycję **Separator** (separacja włączona), aby tester mógł prawidłowo przeprowadzić test *doziemienia.*

Negatywny **test** *doziemienia*, najczęściej wynika z mechanicznego uszkodzenia linii (przetarcie izolacji i zwarcie do obudowy centrali, zwarcie żyły linii dozorowej z ekranem itp.) bądź z niezależnych/zewnętrznych innych zdarzeń podczas eksploatacji niezwiązanych z instalacją, np. zalanie czujki.

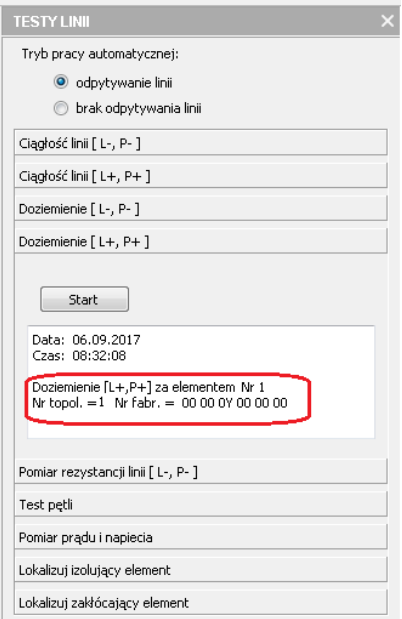

Niemniej ważnymi testami linii dozorowej są pomiary napięcia, prądu i rezystancji przewodów linii w zależności od jej konfiguracji. Tester wykrywa zbyt wysoką rezystancja, zbyt niskie napięcie na końcu linii dozorowej, błąd transmisji z powodu zbyt wysokiej pojemnosci linii.

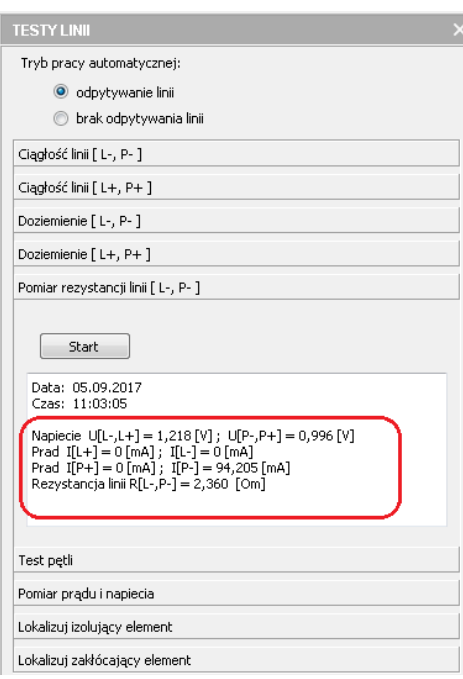

W liniach dozorowych promieniowych, po wykryciu zwarcia, nastąpi automatyczne zadziałanie najbliższego przed zwarciem izolatora i odłączenie odcinka linii za tym izolatorem.

W układzie pętlowym, w wyniku zwarcia przewodów linii dozorowej zadziałają dwa izolatory w elementach liniowych zainstalowanych najbliżej miejsca uszkodzenia, w wyniku czego zostanie odłączony tylko fragment linii dozorowej pomiędzy tymi elementami.

Test *Lokalizuj izolujący element* wyświetla typ i numer elementu izolującego, jeśli taki występuje.

Test *Lokalizuj zakłócający element* również wyświetla typ, numer topologiczny i fabryczny zakłócajacego elementu.

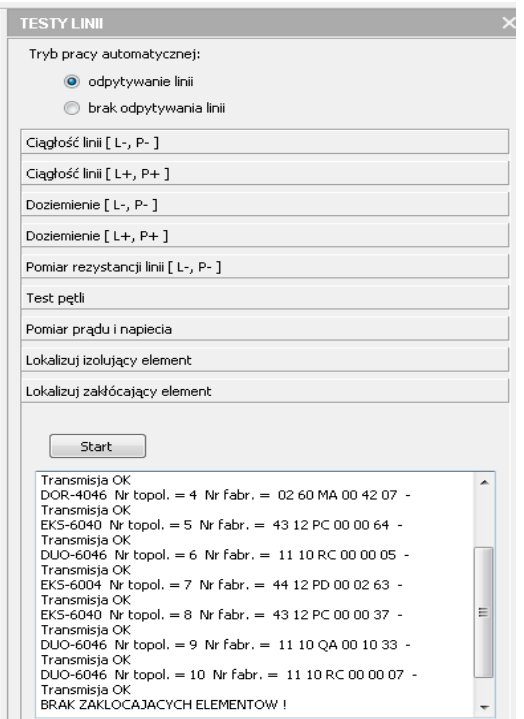

#### <span id="page-21-0"></span>**13. TESTY ELEMENTU**

Okno *TESTY ELEMENTU* wyświetla komunikaty dotyczące wybranego elementu. Należy wpisać bądź przeciągnąć myszką numer fabryczny w odpowiednie pole okna *TESTY ELEMENTU*. Wyświetli się stan elementu i jego parametry pracy, gdzie "1"oznacza wystąpienie danego parametru.

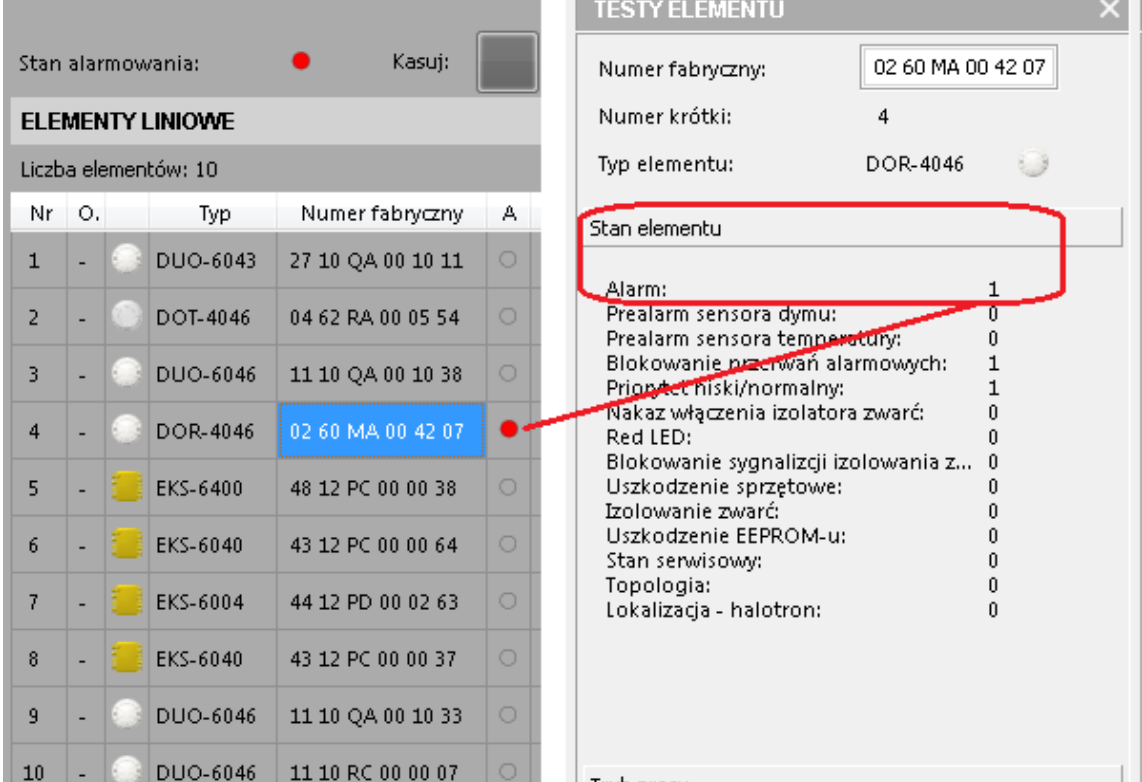

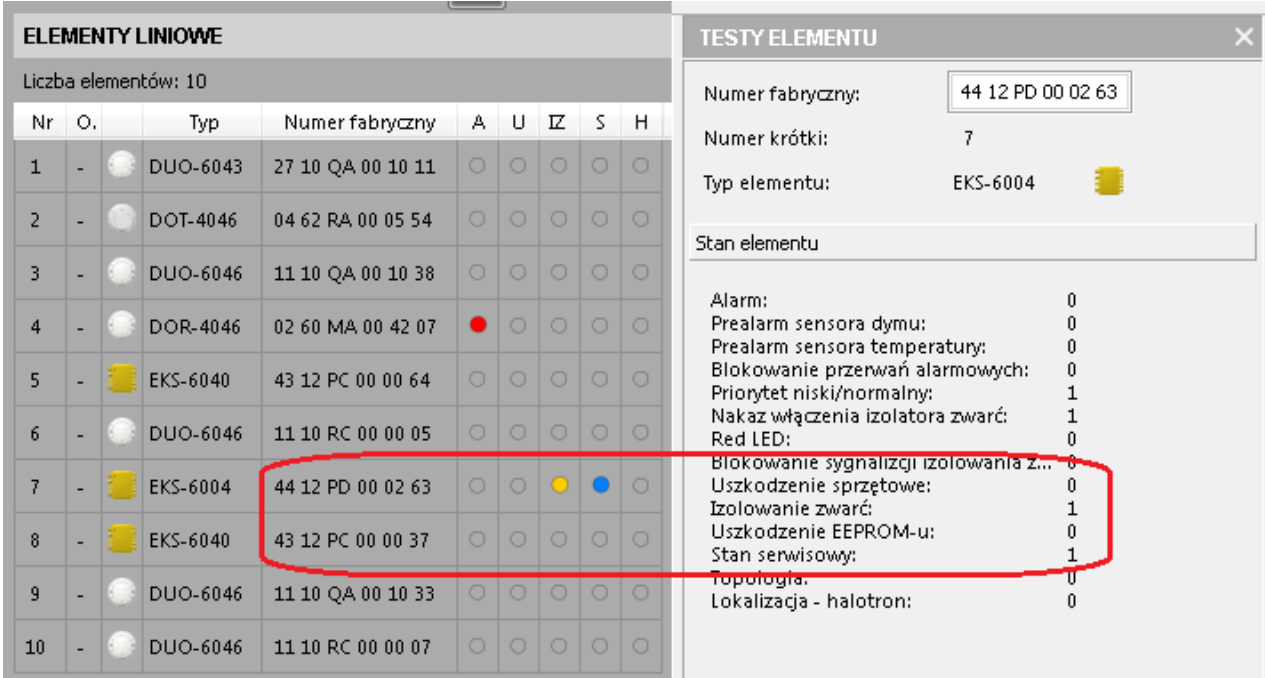

Można wymusić dowolny czas cyklicznego świecenia diod: żółtej lub czerwonej, oraz ustawić potrzebny tryb pracy dla danego elementu z dostępnego zakresu.

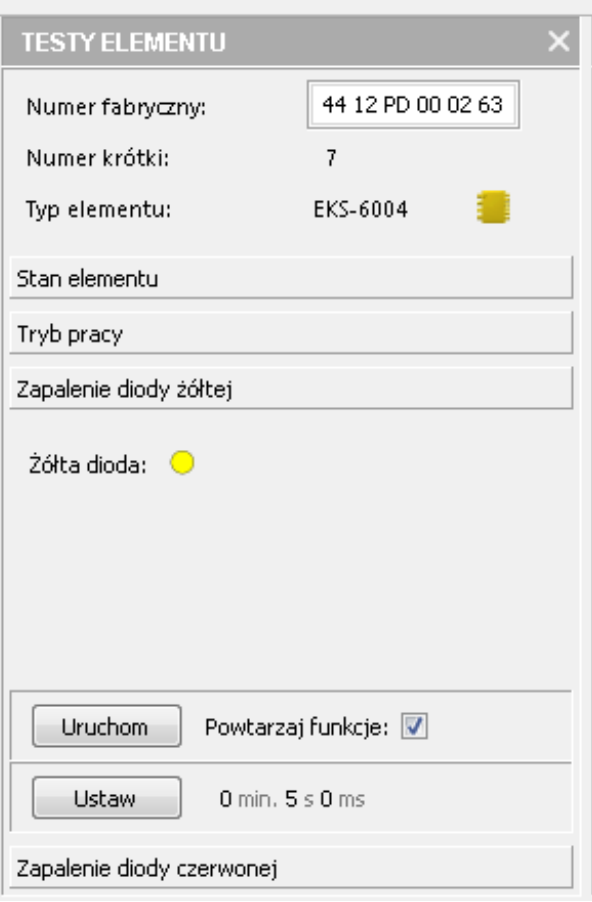

Ustawienie trybu pracy odpowiedniego dla każdego typu elementu. Domyślnie wszystkie ostrzegacze mają ustawiony tryb 1.

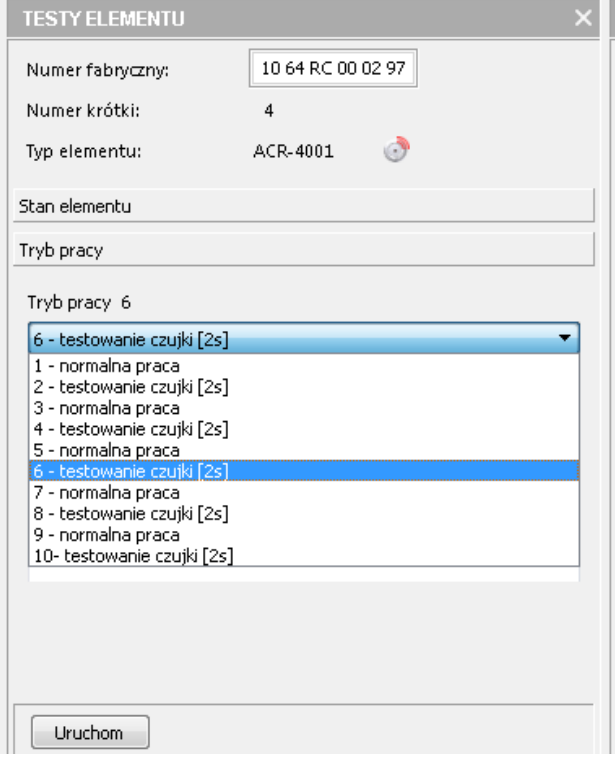

## <span id="page-23-0"></span>**14. TESTY ZASIĘGU ACR-a – Opcja (wymagany jest specjalny ACR)**

Opcjonalne Okno *Test zasięgu ACR-a* służy do wyświetlania radiowych ostrzegaczy pożarowych znajdujących się w zasięgu nasłuchu adaptera czujek radiowych ACR-4001, jest dostępna tylko dla specjalnego wykonania adaptera ACR.

Aby przeprowadzić *Test zasięgu ACR-a* należy wpisać numer fabryczny właściwego adaptera ACR-4001 lub przeciągnąć numer fabryczny myszką w odpowiednie pole, a nastepnie wcisnąć przycisk *Start*.

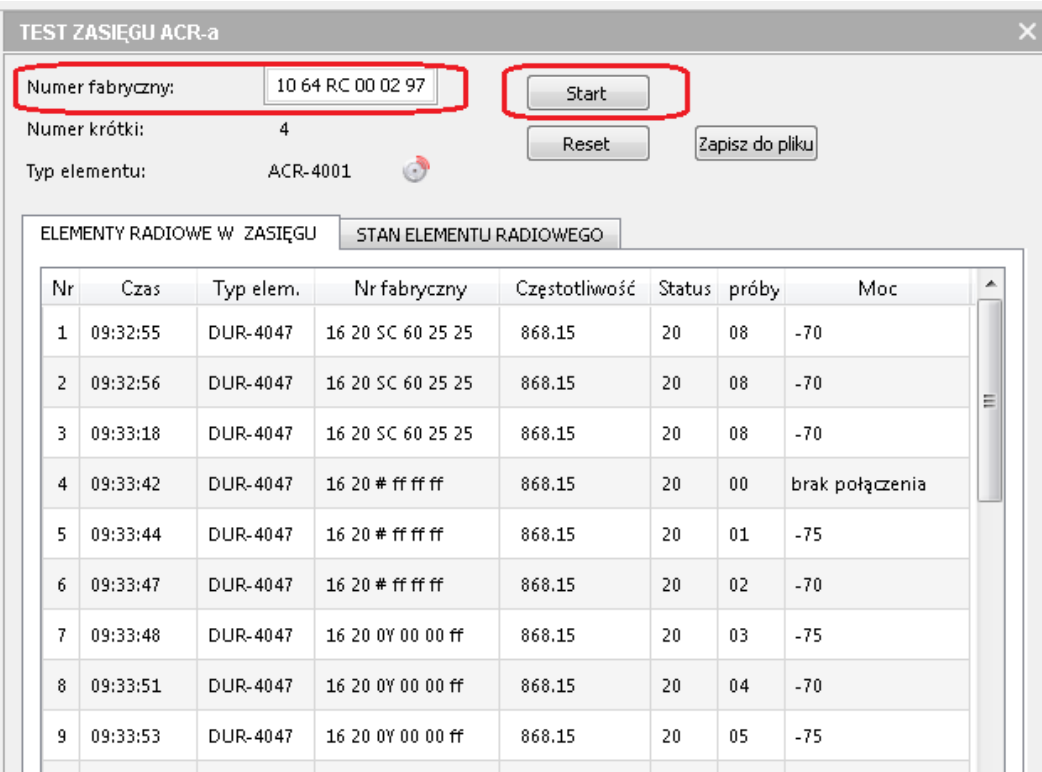

Zakładka *Elementy radiowe w zasięgu* pokazuje wszystkie elementy radiowe, ich częstotliwość na jakiej nadają, liczbę prób oraz moc sygnału. Elementy mogą być wielokrotnie widziane przez adapter.

Natomiast zakładka *Stan elementu radiowego* pokazuje każdy element tylko raz oraz dodatkowo ostrzeżenia na temat jakości baterii.

Przycisk *Stop* zatrzymuje odczyt ACR-a, **a** *Reset* czyści okna.

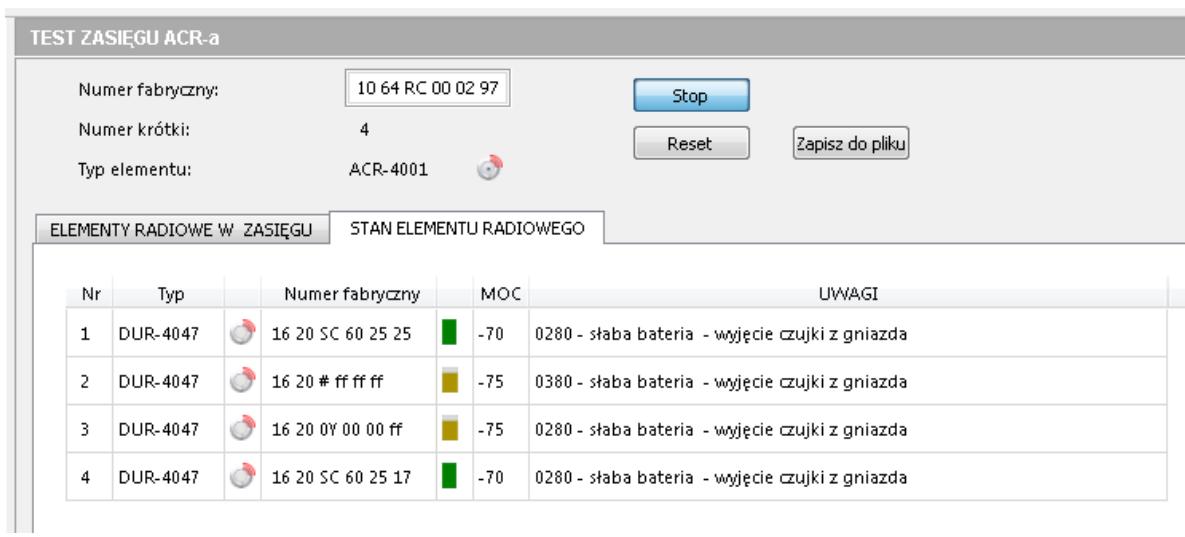

Zmiana częstotliwości na której nasłuchuje ACR jest możliwa w oknie *TESTY ELEMENTU* poprzez zmianę trybu pracy:

Tryb 1 i 2 : pary częstotliwości 868.15 i 869.850 (wersja 1.0)

lub 867.70 i 868.95 (dla nowych czujek)

- Tryb 3 i 4 : pary częstotliwości 868.45 i 869.525
- Tryb 5 i 6 : pary częstotliwości 865.70 i 866.70
- Tryb 7 i 8 : pary częstotliwości 866.00 i 867.00
- Tryb 9 i 10 : pary częstotliwości 866.30 i 867.30

## <span id="page-24-0"></span>**15. KOMUNIKATY TESTERA**

Okno komunikaty testera pokazuje zbiorcze wyniki pośrednie i końcowe z pozostałych okien. Spełnia funkcję tylko pomocniczego okna. Całą historię testowania można zapisać do pliku

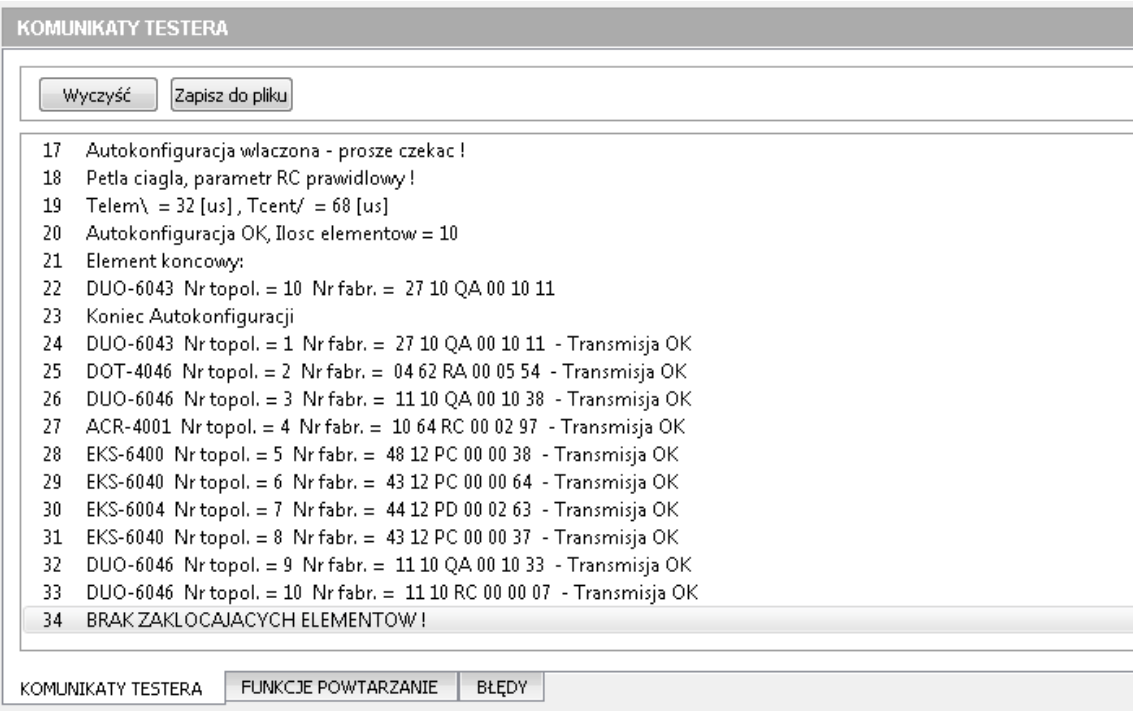

## <span id="page-25-0"></span>**16. Przechowywanie i transport**

Tester TLD-6000 należy przechowywać w pomieszczeniach zamkniętych, w których nie występują opary i gazy żrące, temperatura mieści się w zakresie od 0 °C do + 40 °C, a wilgotność względna nie przewyższa 80 % przy temperaturze + 35 °C.

W czasie przechowywania urządzenie nie powinno być narażone na bezpośrednie działanie promieniowania słonecznego ani ciepła z urządzeń grzejnych.

IK-E353-001/04.2018